Submitting PCBs in Altium to Sierra Circuits

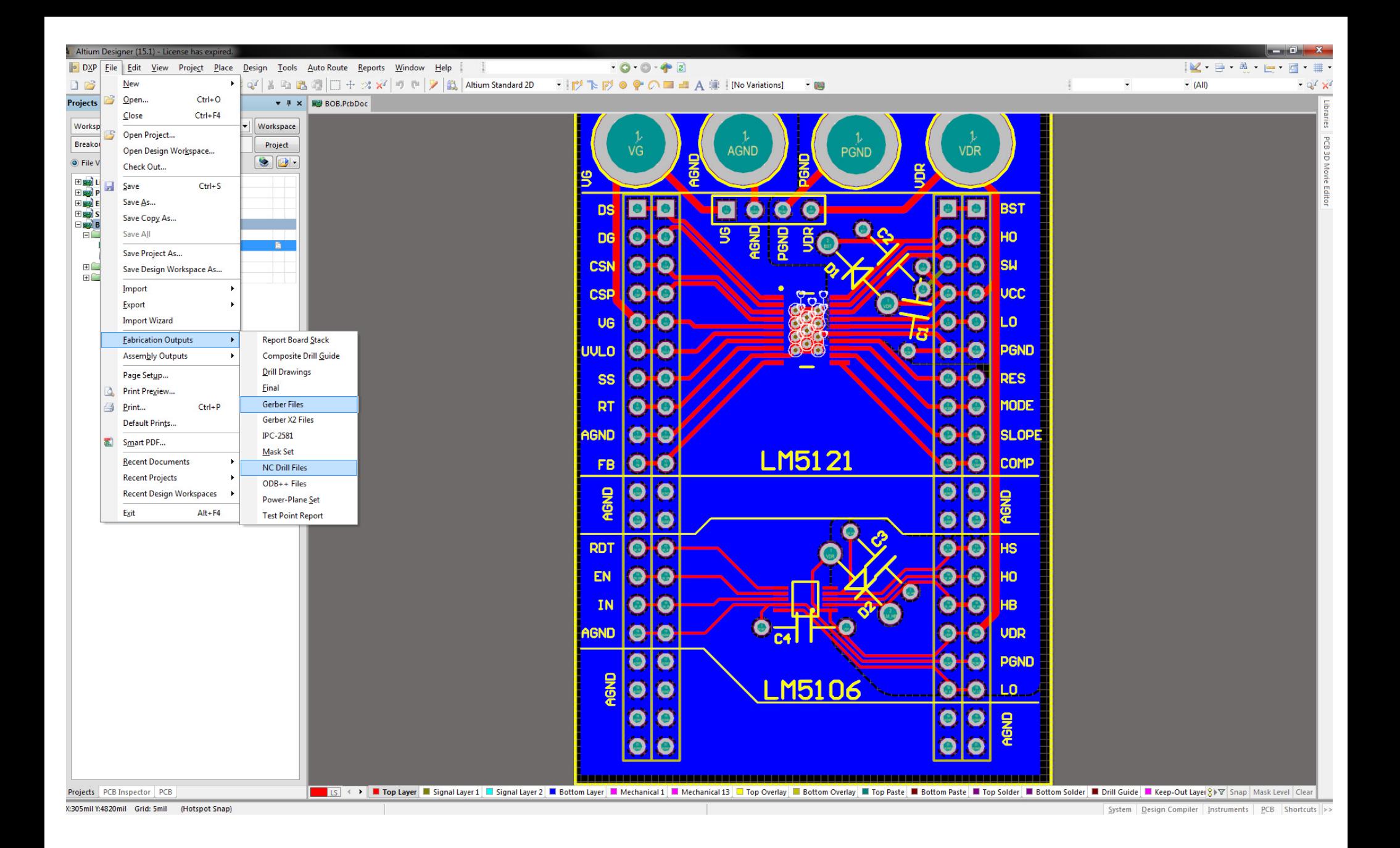

#### 1. When your Layout is completed output both gerber files and NC Drill files

These are the CAD documents which will be used to tell the machines how to manufacture each layer of your board

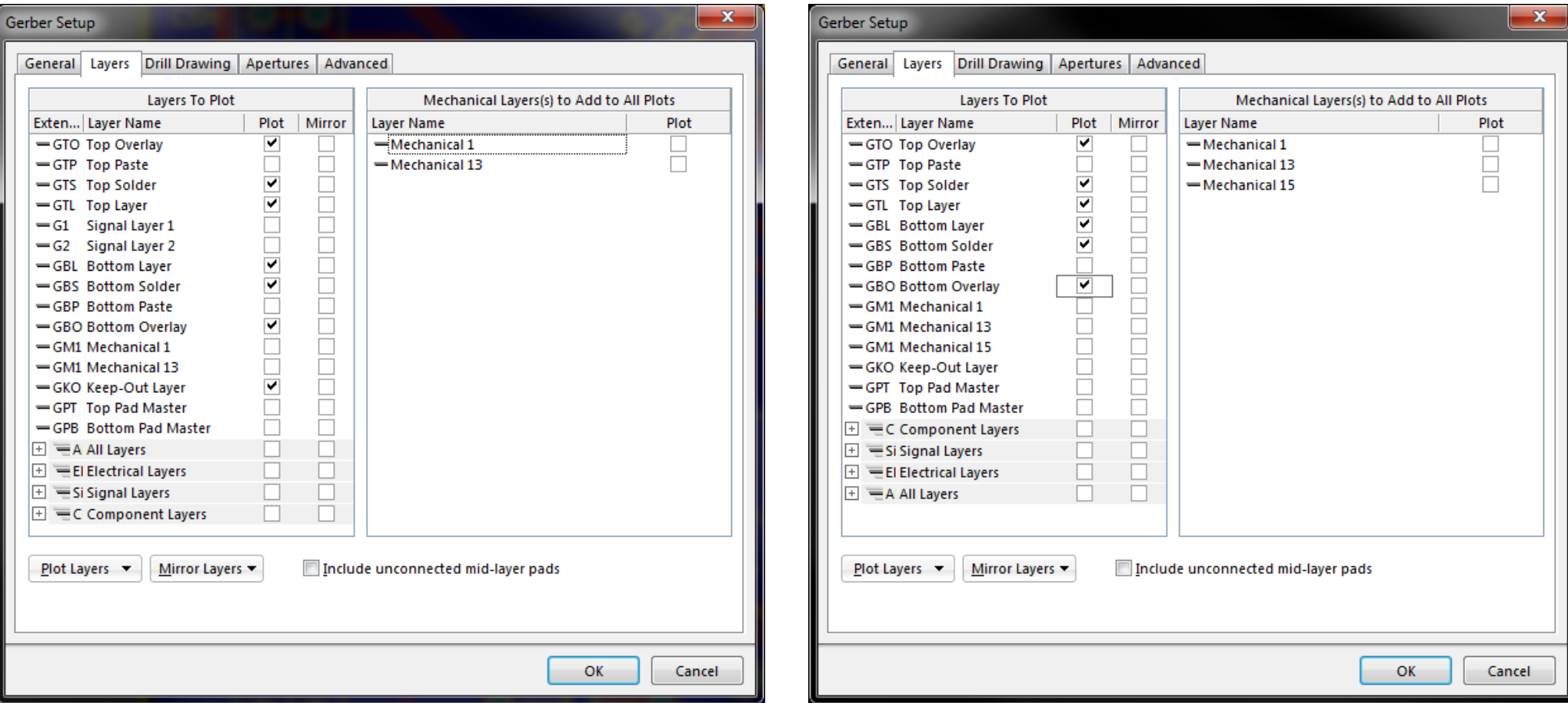

4‐layer Gerber Template 2‐layer Gerber Template

# 2. In the gerber file dialog, Select the layers needed for the PCB.

The necessary layers are:

- 1. GTL ‐ Top Layer Copper on the top of the board
- 2. GBL ‐ Bottom Layer Copper on the bottom of the board
- 3. GTO Top Overlay Silkscreen Layer on the top of the board
- 4. GBO Bottom Overlay Silkscreen Layer on the bottom of the board
- 5. GTS Top Solder– Soldermask Layer on the top of the board
- 6. GBS Bottom Solder– Soldermask Layer on the bottom of the board
- 7. G1 Signal Layer 1 First (from top) inner layer copper
- 8. G2 Signal Layer 2 Second inner layer copper

layer defines where soldermask *is not* present

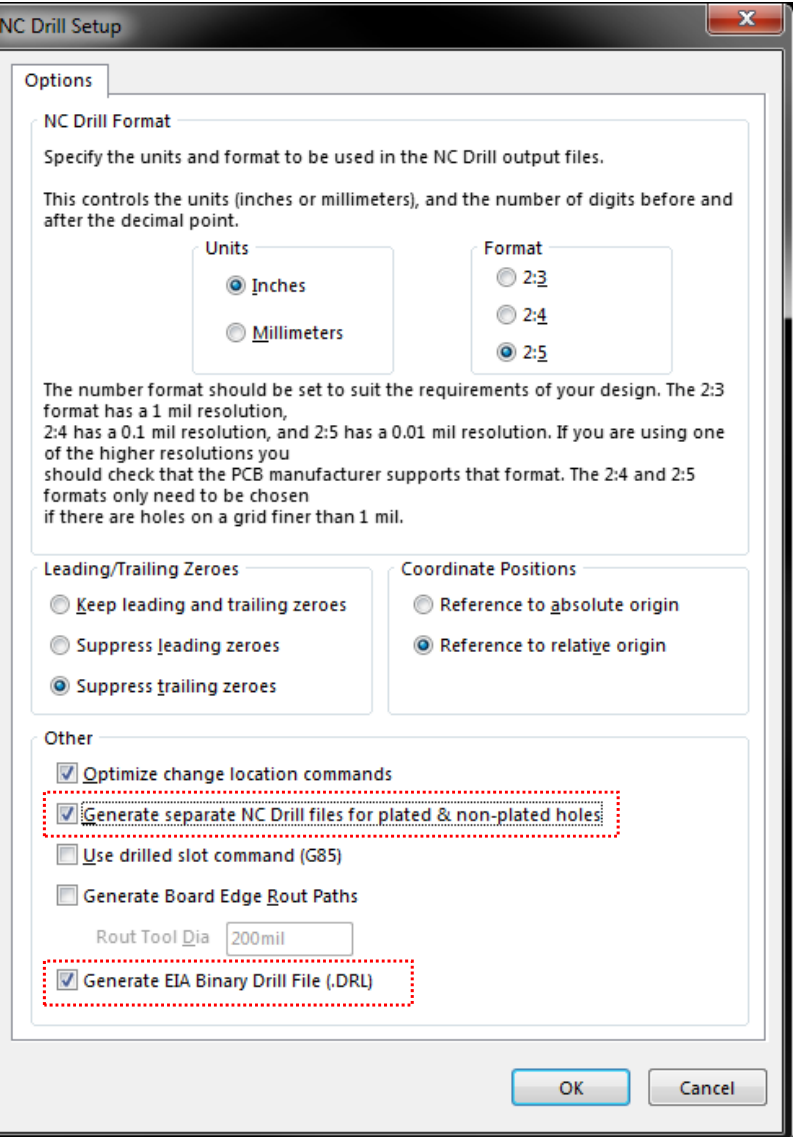

### 3. Use default values to generate the NC Drill File.

You may need to check the box to generate the actual .DRL file Also, select the option to generate separate files for plated and non‐plated holes.

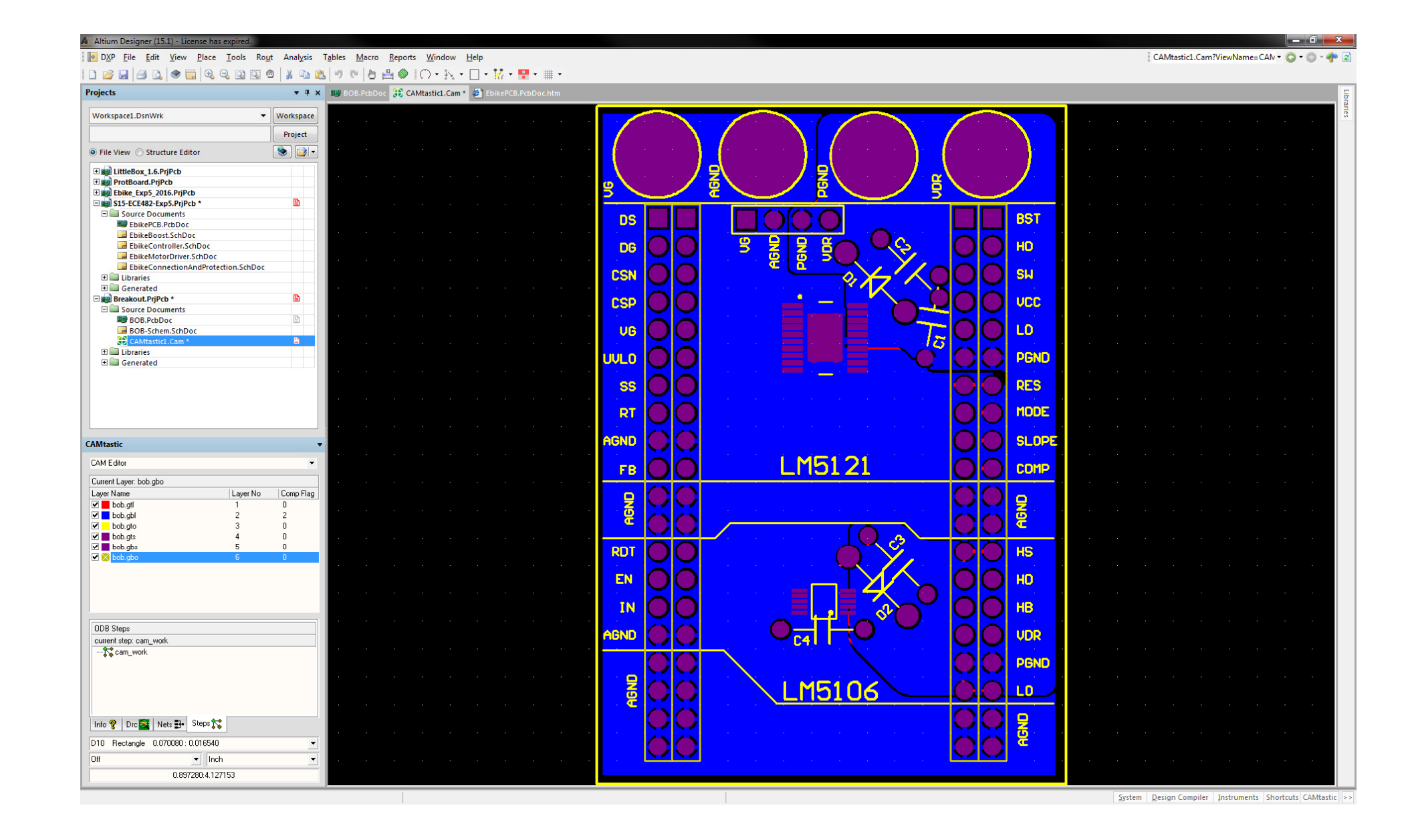

#### 4. Review the camtastic files generated for both the gerber and NC drill process

Neither file is used, and may be closed without saving. However, they give <sup>a</sup> visual representation of what was generated and can be useful to see if any layers are misaligned, or text was not recognized.

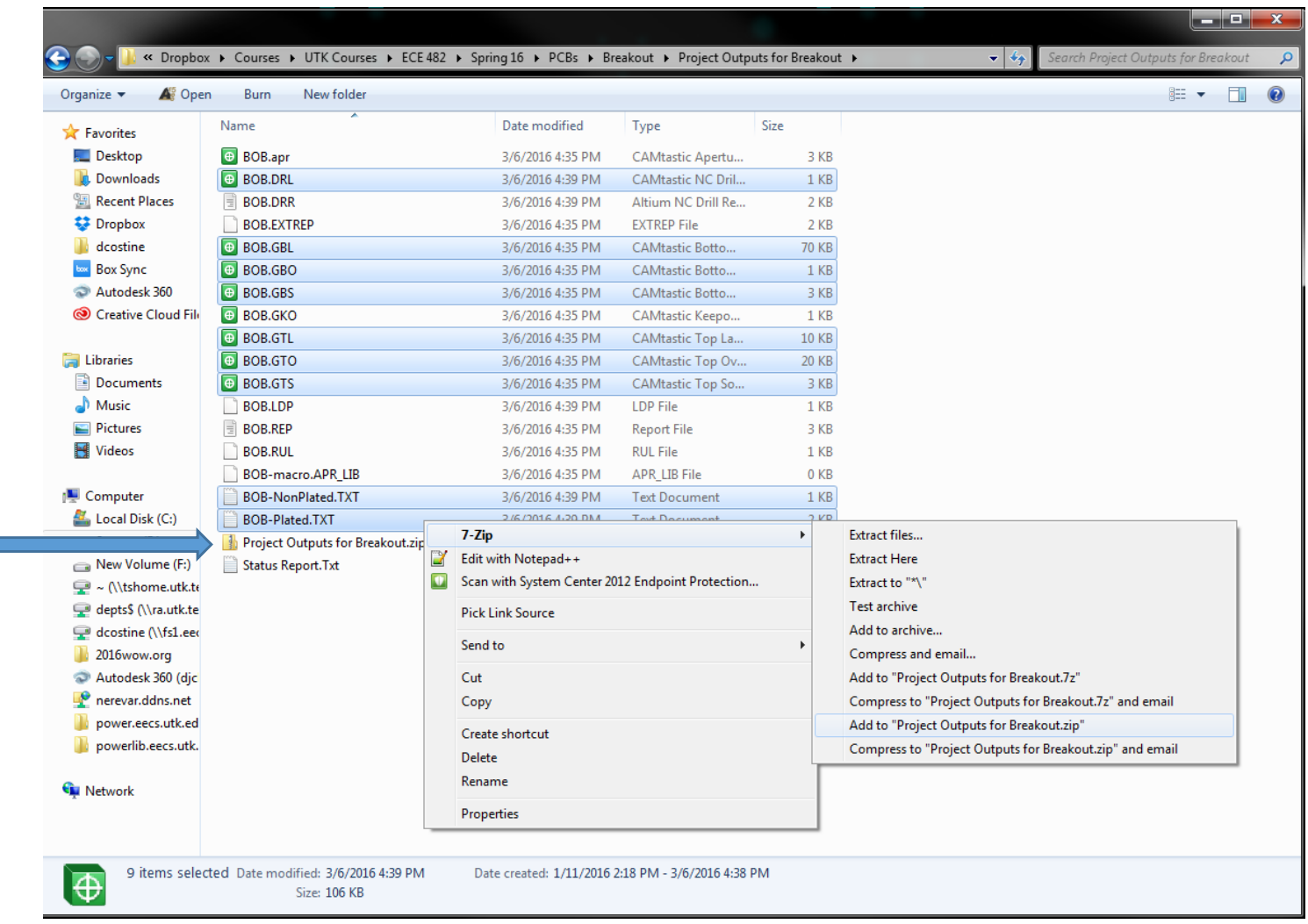

# 4. Add all files to <sup>a</sup> .zip archive

- Include all of the gerber files from step 2, the DRL file and the two text files for plated and nonplated holes from step 3
- The files are located in your working directory (where everything in altium is saved) in <sup>a</sup> subfolder "Project Outputs for…"
- After you zip up all the files, immediately delete everything in the folder except the .zip archive. This is done in case you need to resubmit later – it will prevent you from accidentally submitting <sup>a</sup> mix of updated and non‐updated files.

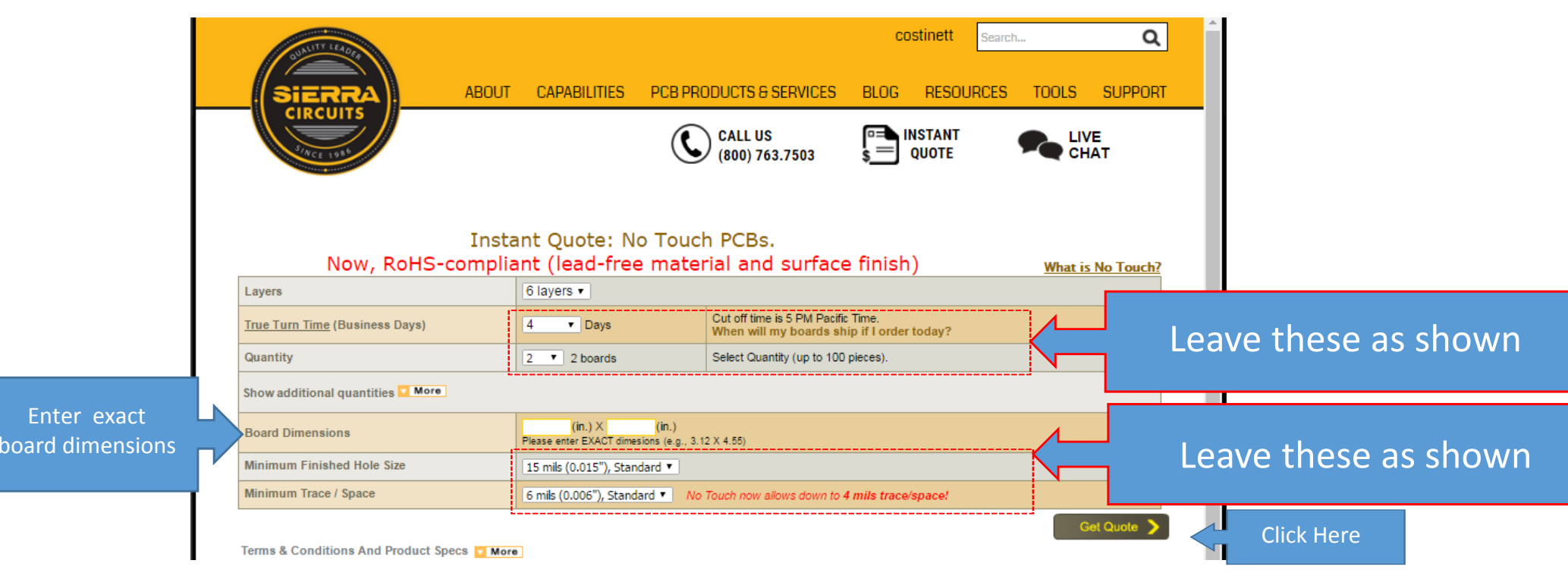

# 5. In your web browser, go to <u>https://www.protoexpress.com/orderProc/noTouchNew.jsp</u>

You may need to register to create an account if you have not done so already. Later, you will need to share your username and password with our ordering staff. As such, it is recommended that you do not use <sup>a</sup> password you are uncomfortable sharing.

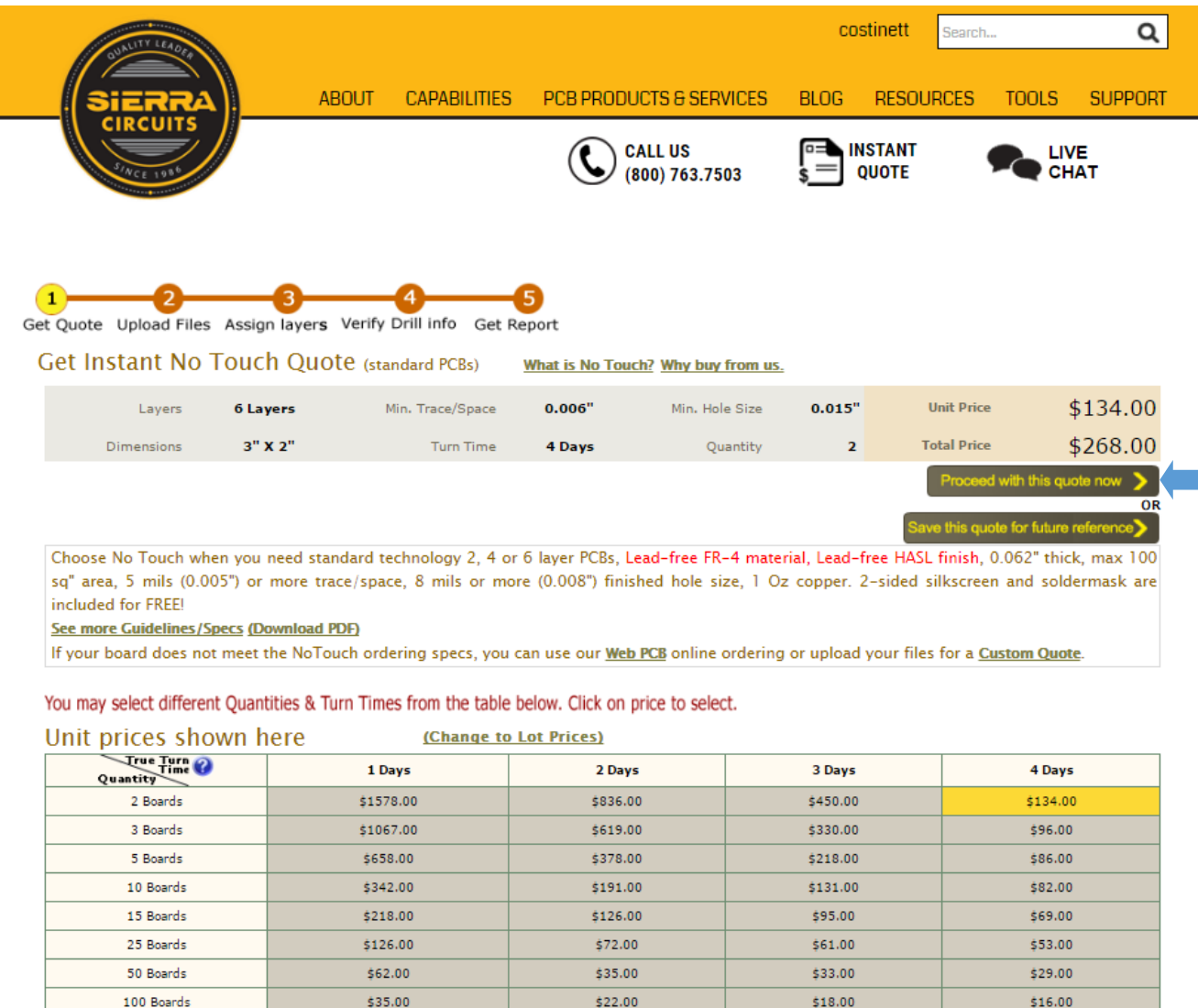

Need to see other quantity

Click Here

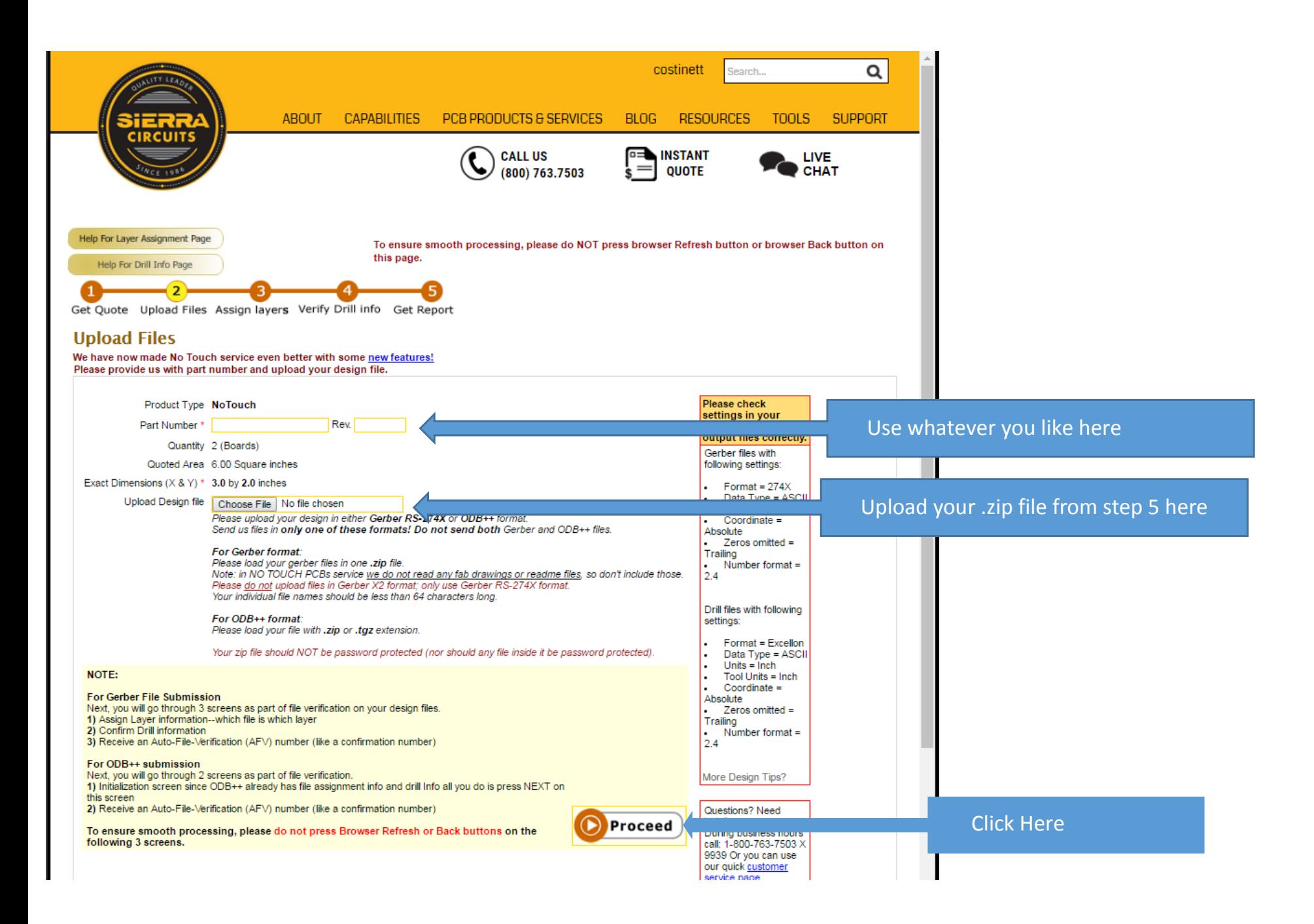

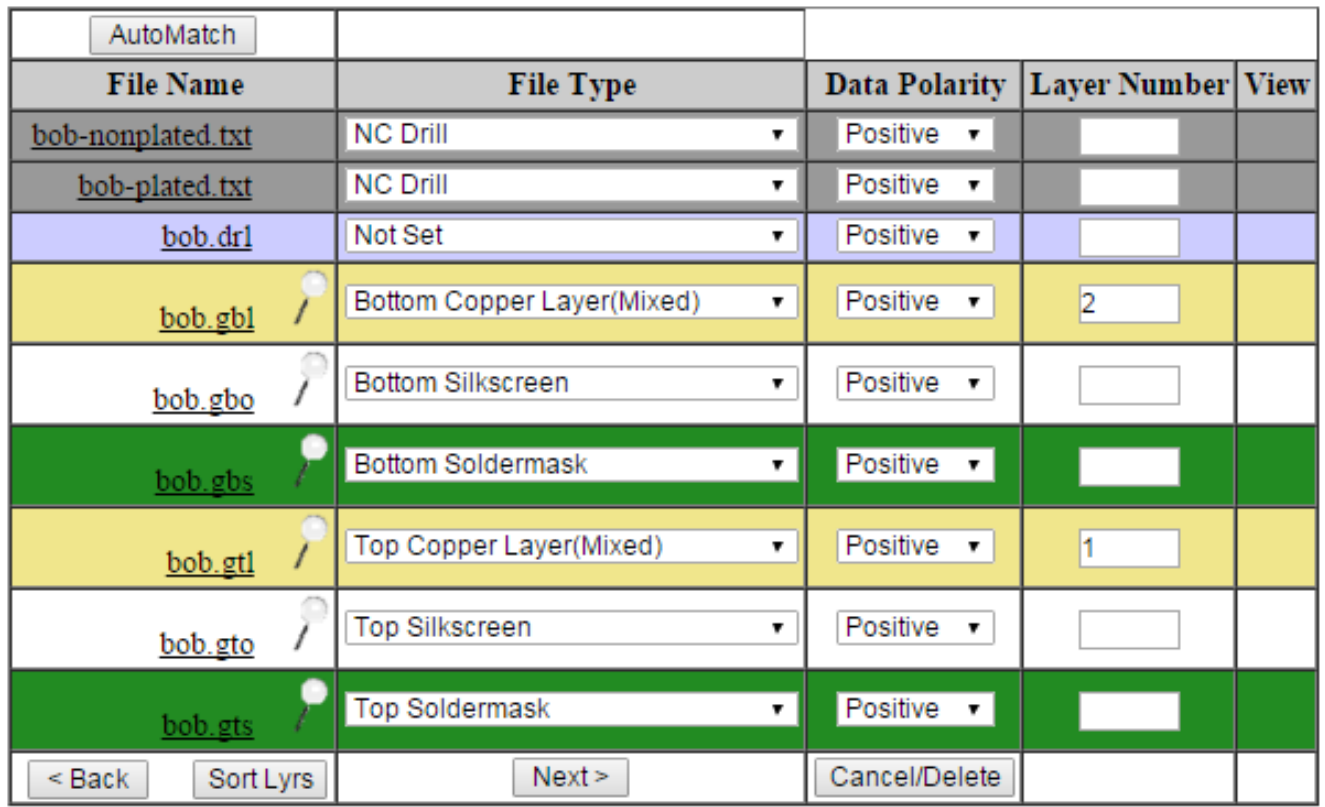

# 6. On the next page, identify each layer

- The "automatch" button in the top-left can be used, but review the results.
- All layers should be positive polarity
- For four‐layer boards, layer number should be 1‐4 for the four copper layers, in order GTL, G1, G2, GBL
- It is easiest to select the non-plated and plated documents as your two NC Drill files, and leave the actual .DRL file off. It is still included in the files for the manufacturer's reference.

**Drill Information Display Units: Inch/Mils**  $\mathbf{r}$ 

Please help us make sure we have the correct drill sizes and plating types associated for the tools in your drill file(s). Setting of the finish size is only necessary if your drill file does not have the tool sizes defined within it. Click here to see some examples of drill files with the drill sizes defined so that they are detected automatically.

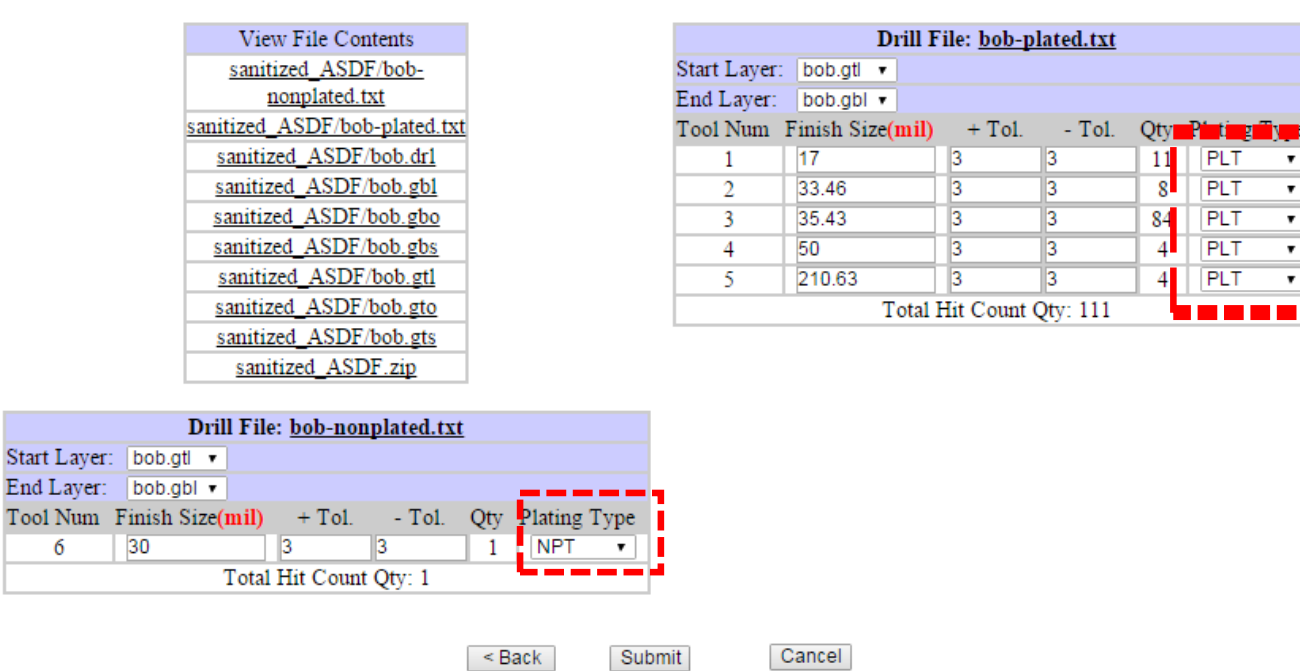

6. On the next page, identify each drill hit in your drill file(s) as plated or non‐plated

- "Plating" means there will be metal connected from the top to bottom later through the hole. For conducting vias, they should be "PLT". For holes which are not conducting, select "NPT"
- Submit when finished.

#### **Better DFM Report**

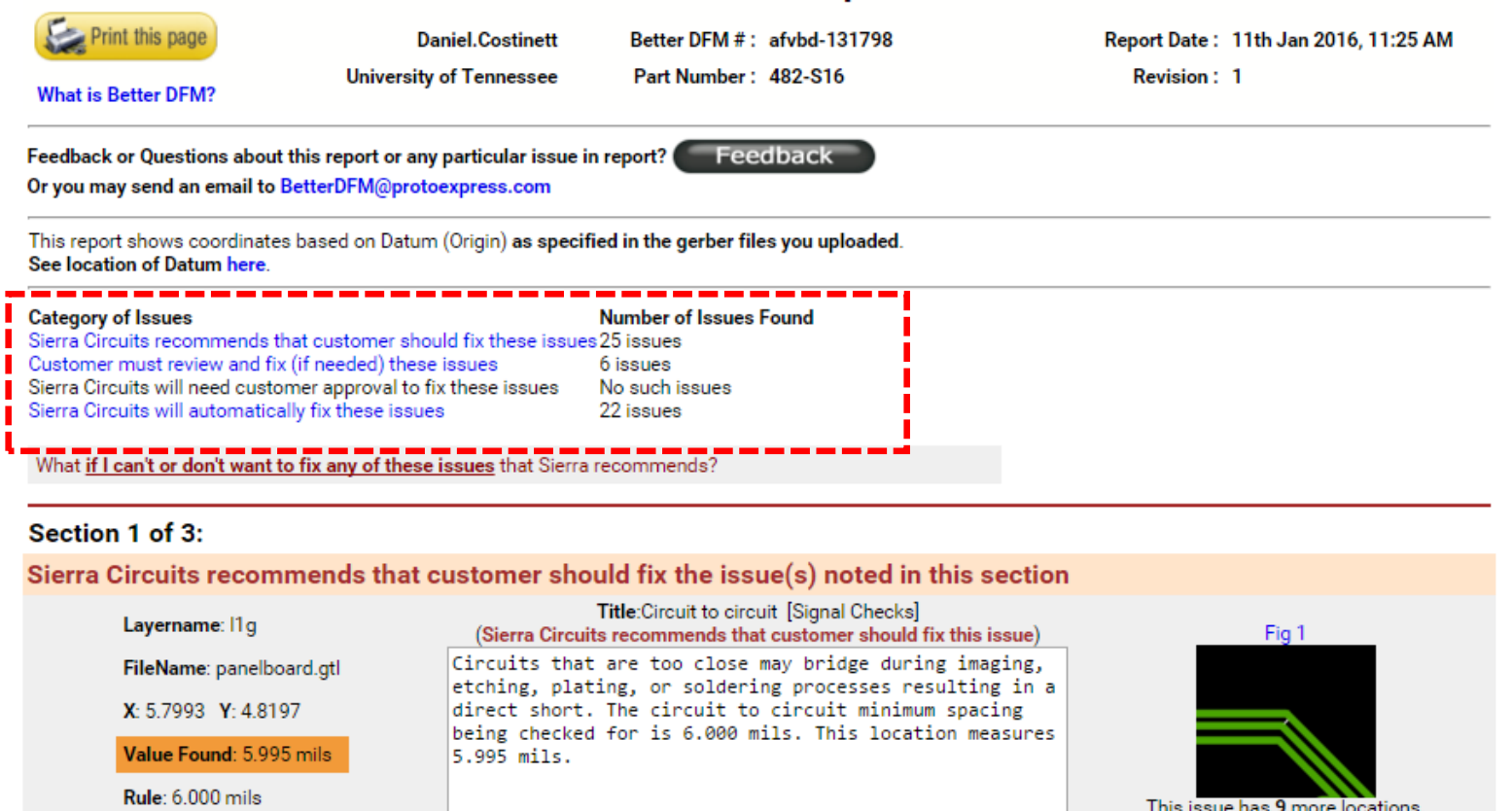

7. After the filed are automatically checked, you will receive an <sup>e</sup>‐mail with the results. To order the boards, you must have zero issues in "Sierra Circuits recommends that customer should fix these issues"

Click image above to see locations.

- For other categories, some of the issues may be false positives, or items that will be fixed automatically; it is rare to get <sup>a</sup> board with zero issues altogether.
- For any issues in the first category, you must alter the layout to remove them and resubmit.
- For all other issues, review the report and make sure you are confident that leaving them unfixed will not hinder board functionality.